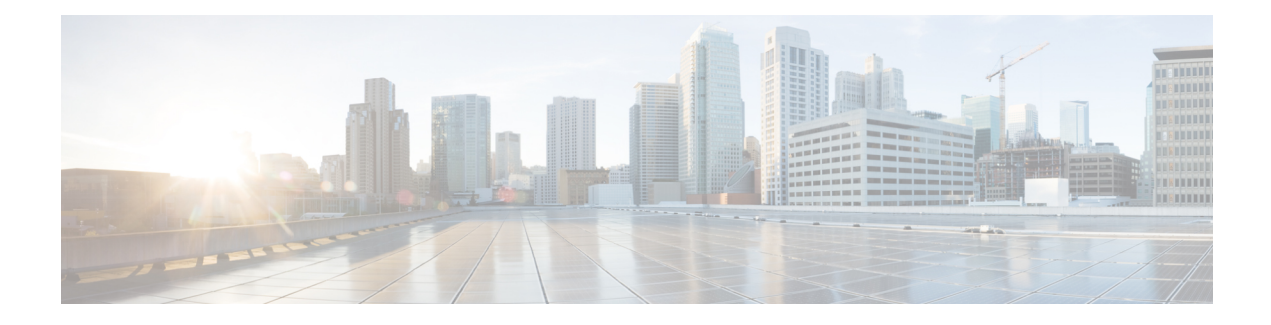

# **PPPoE on Bridge Domain Interface**

The PPPoE on Bridge Domain Interface feature enables configuration and initiation over a VLAN domain. PPPoE over BDI allows clients to establish an authentic and secured PPPoE session with the remote PPPoE server over a VLAN domain.

- Finding Feature [Information,](#page-0-0) page 1
- [Prerequisites](#page-0-1) for PPPoE on BDI, page 1
- [Restrictions](#page-0-2) for PPPoE on BDI, page 1
- How to Enable and [Configure](#page-1-0) PPPoE on BDI, page 2
- [Configuration](#page-4-0) Examples for PPPoE on BDI, page 5
- Additional [References,](#page-5-0) page 6
- Feature [Information](#page-6-0) for PPPoE on BDI, page 7

## <span id="page-0-0"></span>**Finding Feature Information**

Your software release may not support all the features documented in this module. For the latest caveats and feature information, see Bug [Search](https://tools.cisco.com/bugsearch/search) Tool and the release notes for your platform and software release. To find information about the features documented in this module, and to see a list of the releases in which each feature is supported, see the feature information table.

Use Cisco Feature Navigator to find information about platform support and Cisco software image support. To access Cisco Feature Navigator, go to [www.cisco.com/go/cfn.](http://www.cisco.com/go/cfn) An account on Cisco.com is not required.

# <span id="page-0-2"></span><span id="page-0-1"></span>**Prerequisites for PPPoE on BDI**

Before you can configure the PPPoE on BDI feature, enable PPPoE, and specify a virtual template for PPPoE sessions.

# **Restrictions for PPPoE on BDI**

• PPPoE is supported only on BDIs created over the Ethernet ports.

- PPPoE is *not* supported on the Cisco ASR 900 Series RSP3 module.
- One PPPoE client is supported per node/router.
- PPPoE client over BDI is used to get configuration file from server over vlan domain. The BDI or the virtual interface used by PPPoE client should not be used for routing.
- PPPoE server is *not* supported.
- PAP and CHAP are the supported authentication methods.

## <span id="page-1-0"></span>**How to Enable and Configure PPPoE on BDI**

### **Limiting PPPoE Sessions from a MAC Address**

To set the limit of sessions to be sourced from a MAC address, use the following command in VPDN configuration mode:

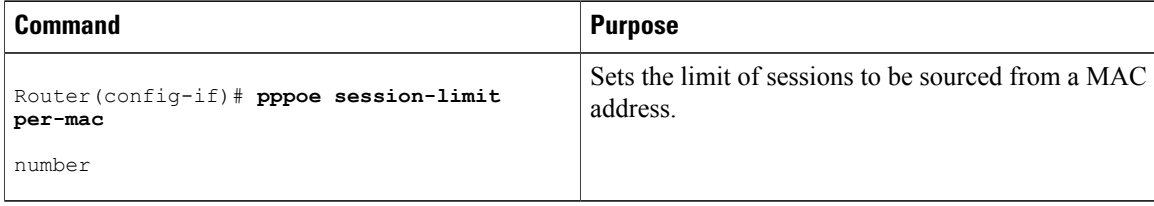

### **Creating and Configuring a Virtual Template**

The Virtual Template Interface Service feature provides a generic service that can be used to apply predefined interface configurations (virtual template interfaces).

For example you can enable PPP authentication on the virtual template using the **ppp authentication chap** command to be used for PPPoE session.

PPPoE session can be enabled using virtual template or using Dialer interface

To create and configure a virtual template, use the following commands beginning in global configuration mode:

#### **SUMMARY STEPS**

- **1.** Router(config)# **interface virtual-template** *number*
- **2.** Router(config-if)# **mtu** *bytes*
- **3.** Router(config-if)# **ip address** *negotiated*
- **4.** Router(config-if)# **ppp authentication** *chap*

### **DETAILED STEPS**

 $\mathbf{I}$ 

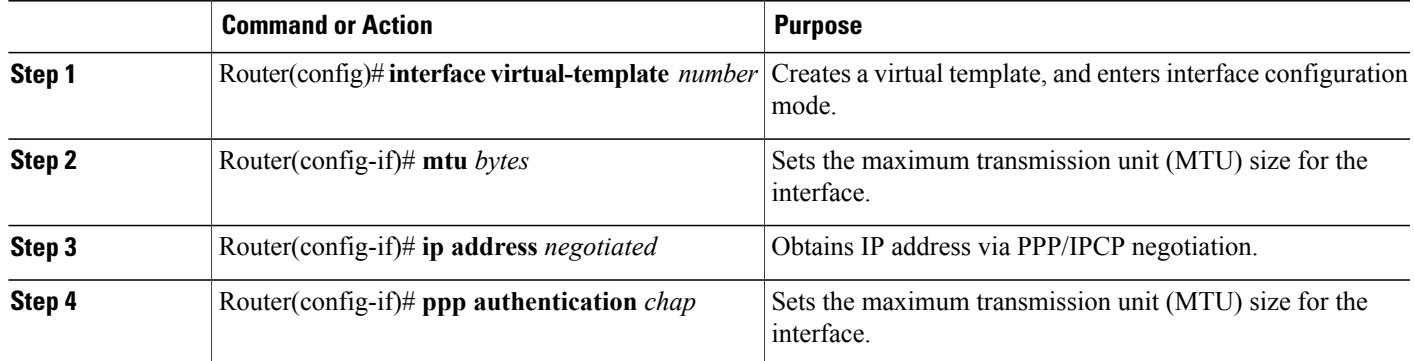

1

# **Creating and Configuring Dialer Interface**

Use pppoe client dialer interface to initiate the pppoe session.

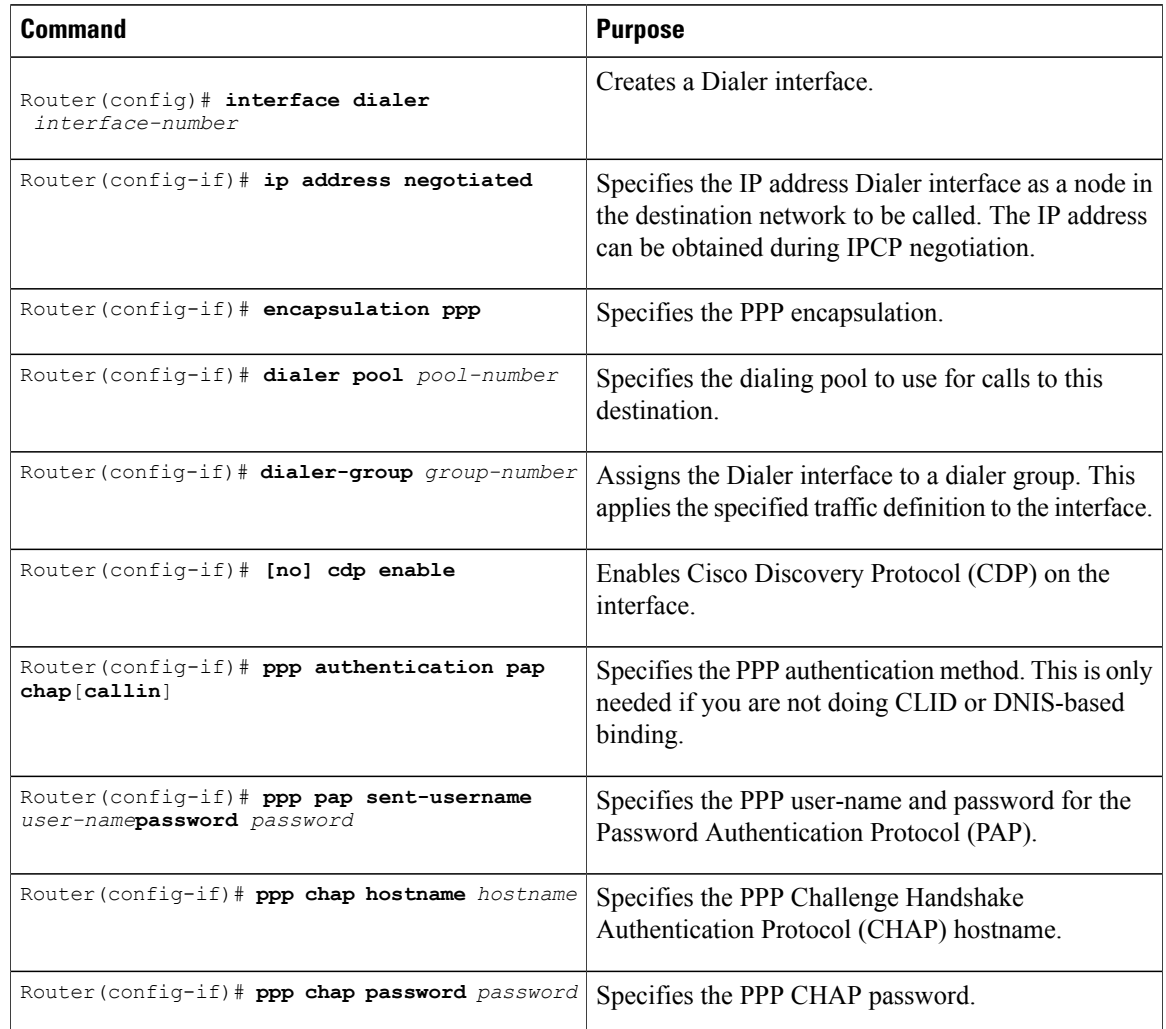

### **Enabling PPPoE on a BDI**

To enable PPPoE on BDI, use the following command in global configuration mode:

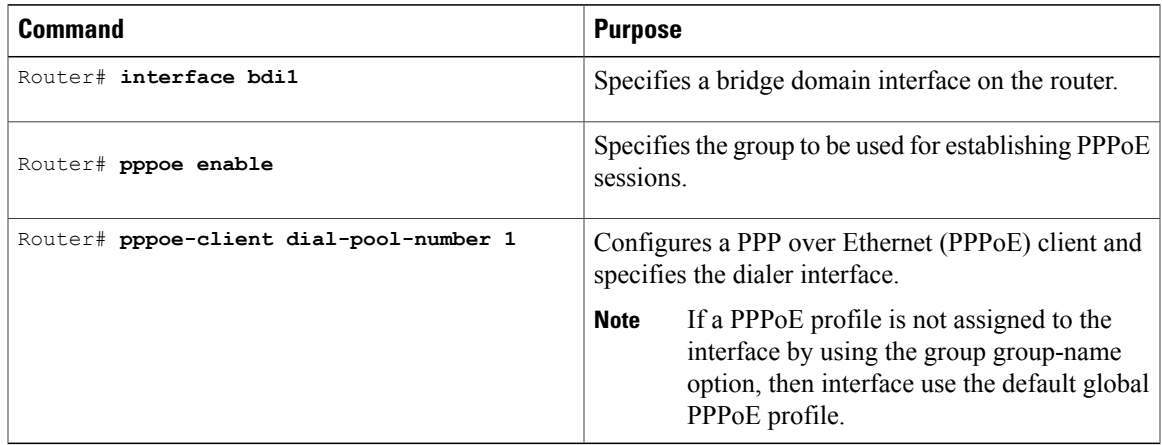

### **Displaying the PPPoE Session Information**

To monitor the PPPoE session, use the following commands in EXEC mode:

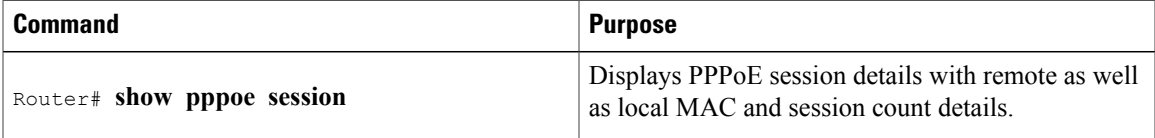

# <span id="page-4-0"></span>**Configuration Examples for PPPoE on BDI**

### **Specifying Dialer Interface for PPPoE Session**

Г

```
interface Dialer1
ip address negotiated
encapsulation ppp
dialer pool 1
dialer-group 1
no cdp enable
ppp authentication pap chap callin
ppp pap sent-username r1 password r2
ppp chap hostname r1
ppp chap password r2
```
### **Enabling PPPoE on a BDI**—**Example**

The following example enables PPPoE on a BDI:

```
interface bdi1
pppoe enable
pppoe-client dial-pool-number 1
```
### **Specifying Virtual Template for PPPoE Session**—**Example**

The following example specifies virtual template for PPPoE session:

```
bba-group pppoe global
virtual-template 1
interface Virtual-Template1
mtu 1492
ip address negotiated
ppp authentication pap
ppp pap sent-username r1 password 0 r2
inter BDI10
pppoe enable group global
no shut
```
# <span id="page-5-0"></span>**Additional References**

The following sections provide references related to the PPPoE on BDI feature.

#### **Related Documents**

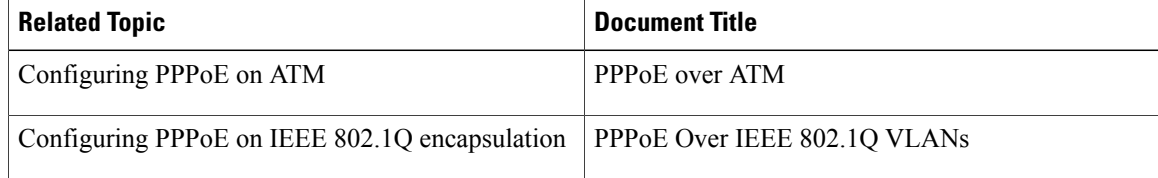

#### **Standards**

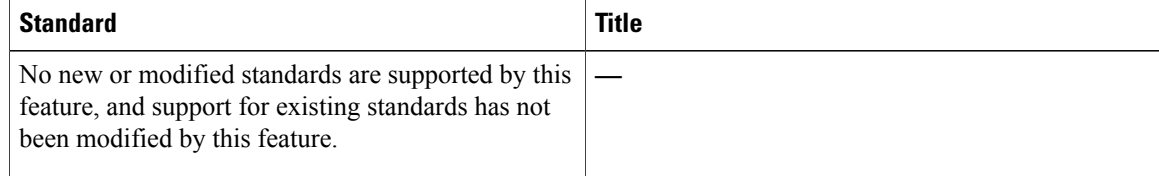

#### **MIBs**

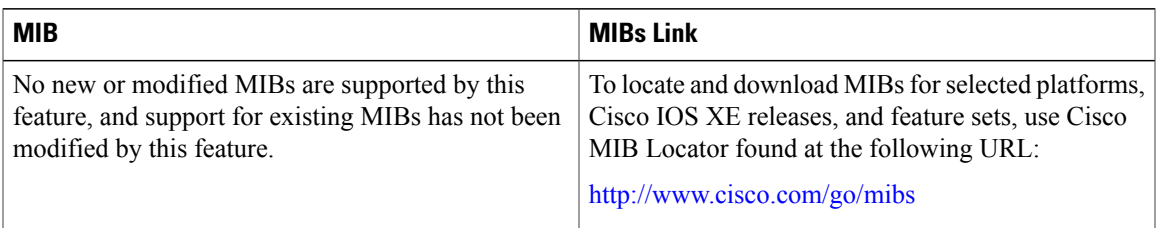

#### **RFCs**

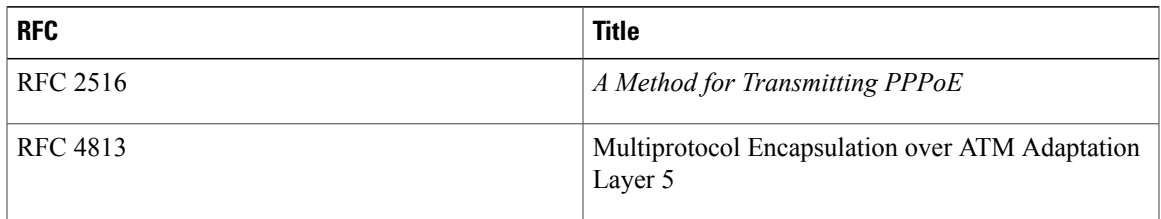

#### **Technical Assistance**

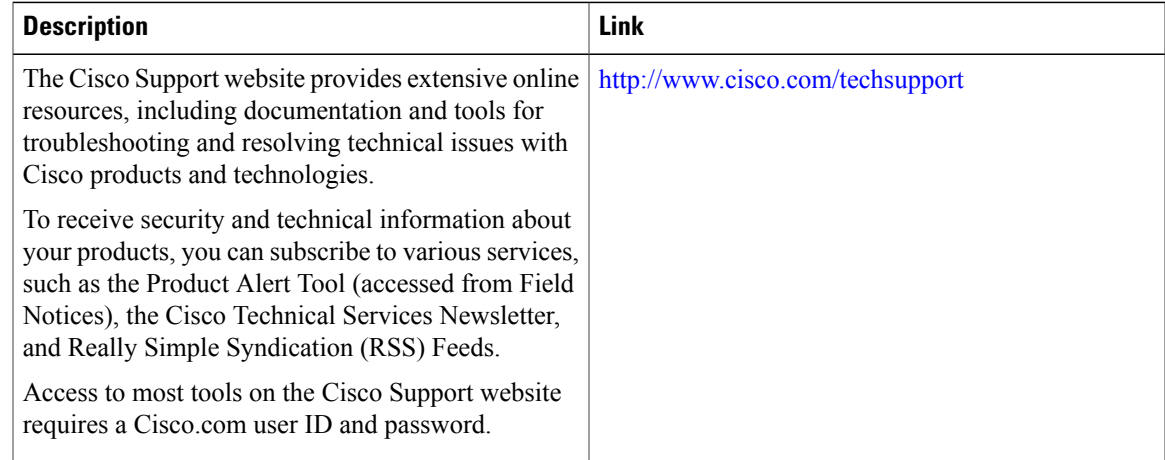

# <span id="page-6-0"></span>**Feature Information for PPPoE on BDI**

Г

The following table provides release information about the feature or features described in this module. This table lists only the software release that introduced support for a given feature in a given software release train. Unless noted otherwise, subsequent releases of that software release train also support that feature.

Use Cisco Feature Navigator to find information about platform support and Cisco software image support. To access Cisco Feature Navigator, go to [www.cisco.com/go/cfn.](http://www.cisco.com/go/cfn) An account on Cisco.com is not required.

 $\mathbf{I}$ 

 $\mathbf I$ 

#### **Table 1: Feature Information for PPPoE on BDI**

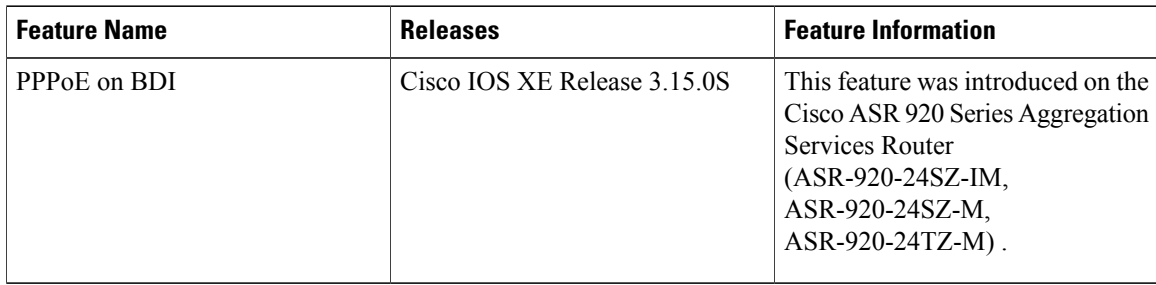